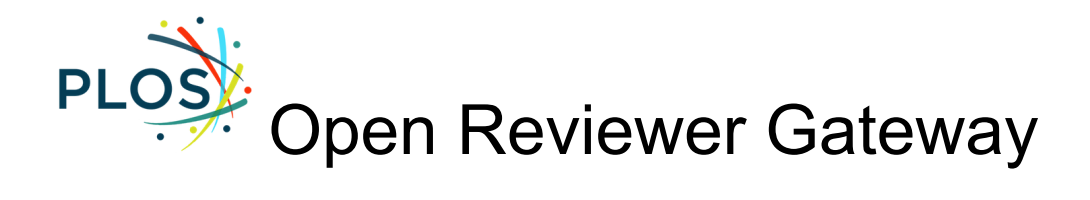

What is the PLOS Open Reviewer [Gateway?](#page-0-0)

Why should I get [involved?](#page-0-1)

Who can opt in and get [invited?](#page-0-2)

What [happens](#page-1-0) when I opt in?

**[Instructions](#page-1-1)** 

# <span id="page-0-0"></span>What is the PLOS Open Reviewer Gateway?

PLOS Open Reviewer Gateway is a pilot program on *PLOS ONE* aiming to connect academics interested in reviewing for PLOS journals with staff and Editorial Board members.

# <span id="page-0-1"></span>Why should I get involved?

- **Invitations**. The Open Reviewer Gateway program is an excellent way to highlight your interest in acting as a reviewer for PLOS journals. In particular, this is a great opportunity for researchers early in their careers – typically post-doctoral level or above – who are eager to review submissions but may not yet be visible through traditional reviewer search tools that heavily rely on past publications and citations.
- **Credit**. PLOS offers a variety of ways to automatically get [credit](https://plos.org/open-science/credit/) as you complete reviews in our submission system. Link your ORCID and Publons profiles to take advantage of these seamless updates.
- **● Visibility.** PLOS offers authors the option of [publishing](https://plos.org/published-peer-review-history/) their peer review history. If they opt in and you choose to sign your review, your name will be published alongside the final article.

## <span id="page-0-2"></span>Who can opt in and get invited?

Anyone can opt in to the Open Reviewer Gateway program at any time. However, only suitable reviewers may be contacted to review manuscripts.

In general, we are seeking published researchers who,

- Are at a post-doctoral level or above
- Have enough information in their profiles degree(s), classifications, keywords, ORCID – to verify their qualifications

**Ensure You Are [Discoverable](#page-2-0)**

Early career researchers and reviewers from diverse backgrounds are welcomed—and encouraged!—to opt in. Visit the **PLOS Peer [Review](https://plos.org/resources/for-reviewers/) Center** for tools and resources to guide you through the peer review process.

Those who opt in are not obligated to provide reviews. However, we do ask that reviewers only opt in if they believe they will have sufficient time to complete all reviews requested for a particular manuscript.

Program participants must uphold the highest standards of scientific and research [ethics,](https://journals.plos.org/plosone/s/ethical-publishing-practice) and peer review quality. PLOS reserves the right to remove individuals from the program for any reason.

# <span id="page-1-0"></span>What happens when I opt in?

Members of the PLOS community who opt in are automatically added to the Open Reviewer Gateway list. Staff and Editorial Board members may reference individuals from this list when seeking suitable reviewers for submissions.

Staff and Editorial Board members will be given access to your opt-in status and information included in your Editorial Manager account. This includes your degree(s), any classifications and keywords, and your publication history through ORCID, which will be used to review your suitability and qualifications before inviting you to review.

During the pilot, only journal staff have direct access to this list. If this pilot is successful, we hope to make this list directly available to members of our Editorial Board.

### <span id="page-1-1"></span>**Instructions**

### How to opt in

You can opt in to Open Reviewer Gateway either when making a new account or by updating your existing account in Editorial [Manager](https://www.editorialmanager.com/pone/default1.aspx).

- ➔ **New users** will see a checkbox to opt in to the Open Reviewer Gateway at registration.
- ➔ **Existing users** can click on the **Update My Information** link at the top of the page.

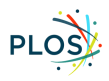

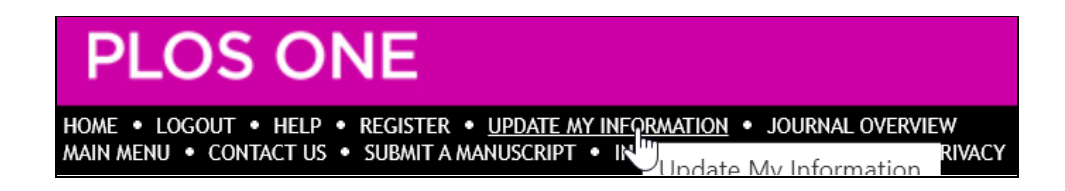

# **Opt In**

Navigate to the end of the page to the **Additional Information** section. Find the PLOS Open Reviewer Gateway opt-in question. Check the box next to the option, "Yes, opt me in."

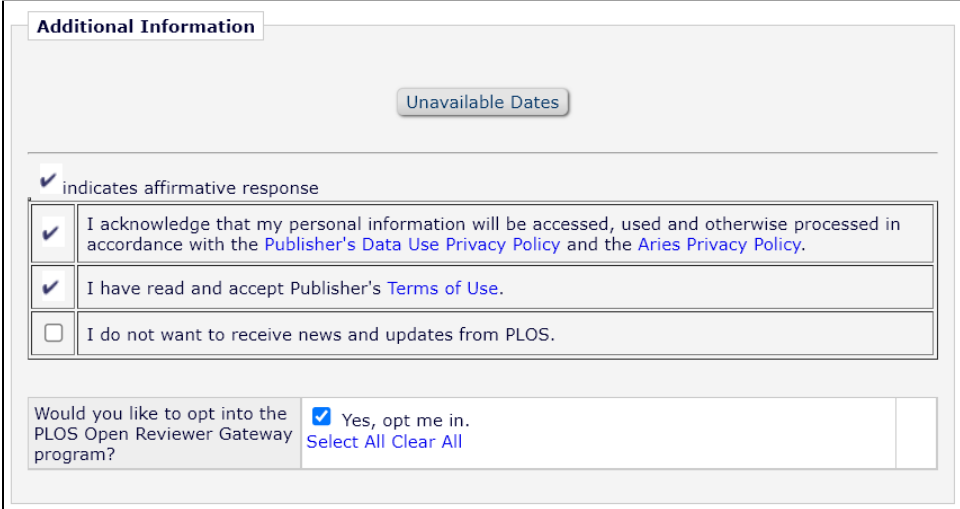

# <span id="page-2-0"></span>**Ensure You Are Discoverable**

In the **Personal Information** section, add your title and degree(s).

In the **Areas of Interest or Expertise** section, add **Personal Classifications** from the PLOS taxonomy and free-text **Personal Keywords**.

- → We recommend at least 10 classification terms, with a mixture of both specific and broad terms.
- ➔ We recommend at least five Keywords

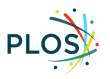

## **Share Your Publication History and Get Credit by Linking Your ORCID**

In the **Personal Information** section you can link your ORCID to your Editorial Manager account. Clicking **Fetch/Register** will open a new window where you can login to ORCID and authorize.

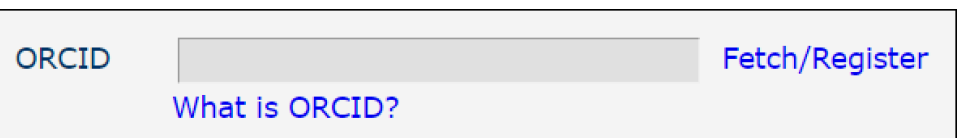

# **Add Unavailable Dates When You Are Away**

In the **Additional Information** section at the bottom of the page you have the option to select Unavailable Dates. Use these if you would still like to participate in the Open Reviewer Gateway but you will be away, very busy, or otherwise unavailable to accept new review invitations.

#### How to opt out

Opting out is easy. If you wish to opt out, open the **Update My Information** page and uncheck the box next to "Yes, opt me in." Then save your updates. You may opt in or out at any time.

Please note that opting out does not remove you from the Editorial Manager system as a potential reviewer, just the Open Reviewer Gateway. If you would like to be completely removed, please contact the journal office via email at [plosone@plos.org.](mailto:plosone@plos.org)

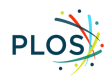